Quick Guide

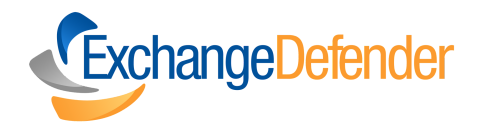

## How to use ExchangeDefender Encryption

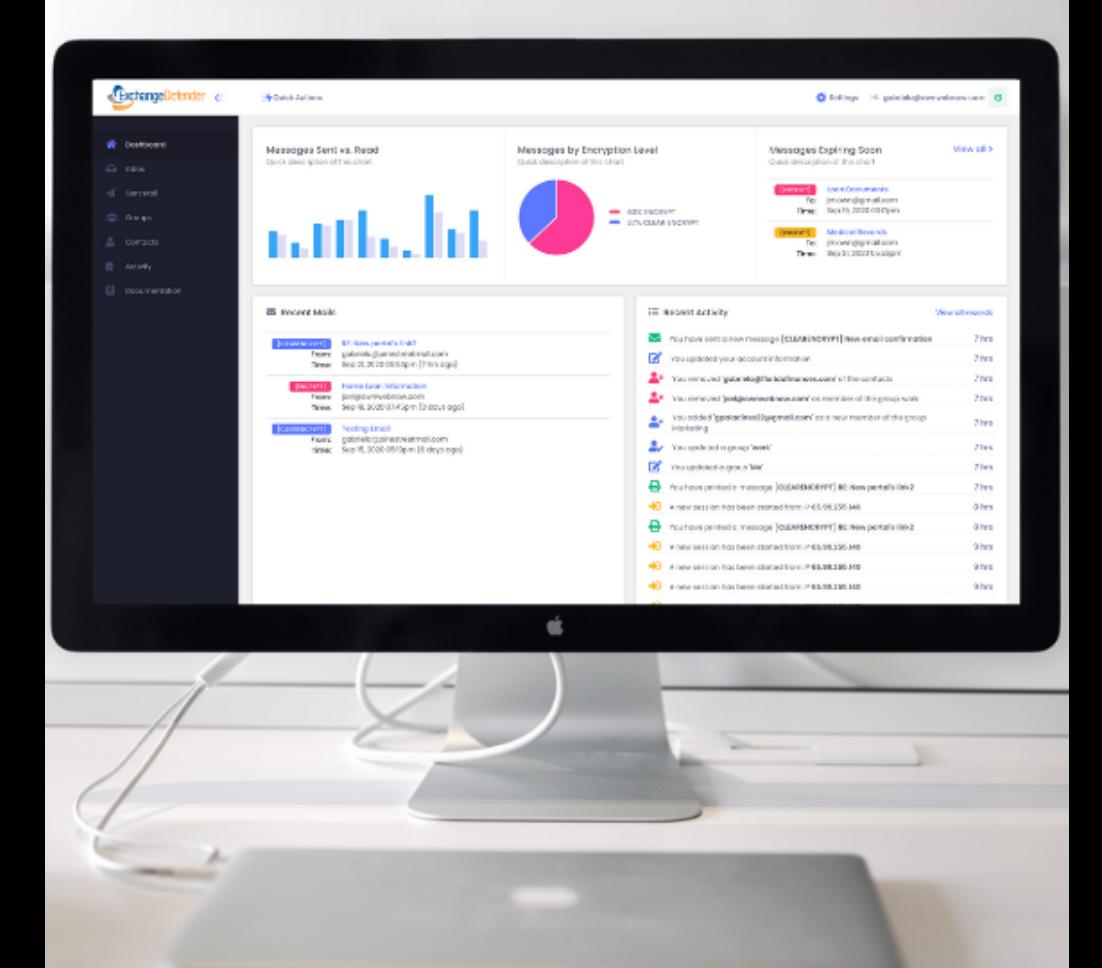

## Table of Contents

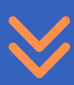

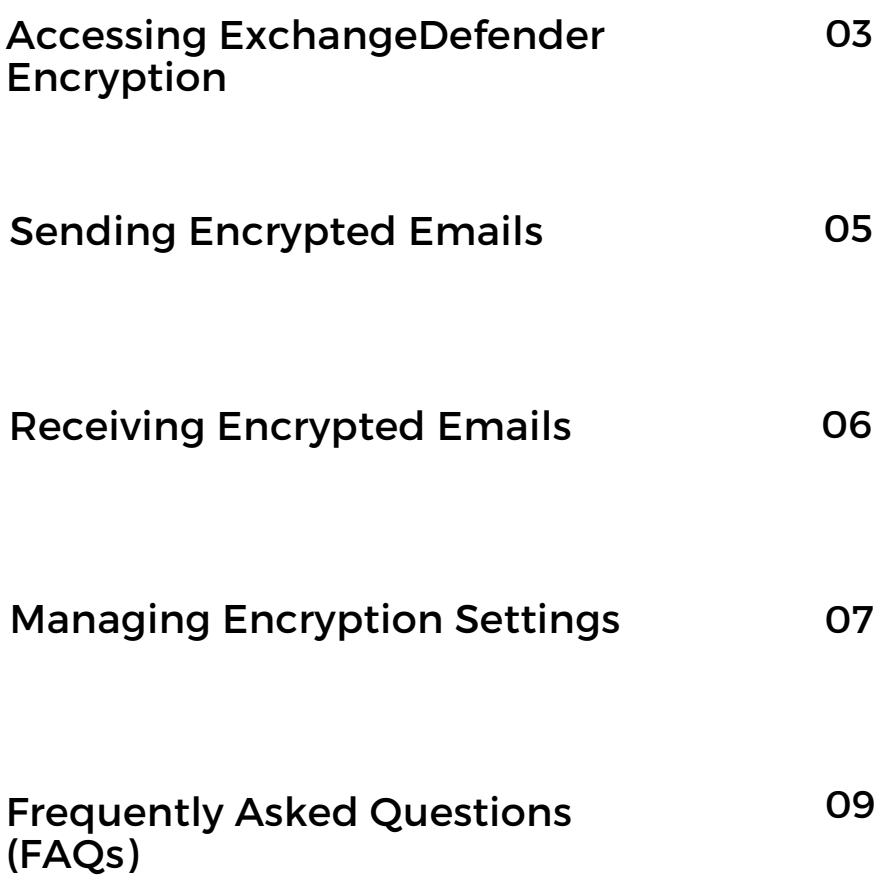

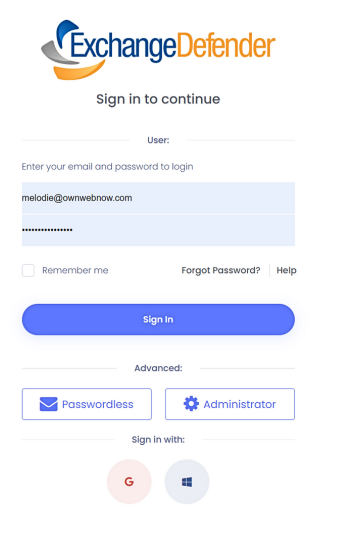

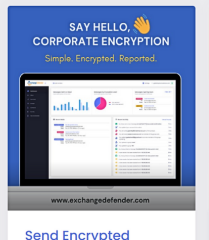

Messages by Text, Email, or Url Exchange Defender Mon June 28th 2023 - 4:39 PM

Protect sensitive data flowing inside and outside your business with ExchangeDefender Encryption. It helps protect sensitive data such as financial records, client information, and intellectual property. Try it free!

New! Disposable **Tracking Emails** Exchange Defender<br>Wed, June 14th 2023 - 6:52 PM

Protect your privacy with ExchangeDefender's newest<br>feature: Disposable Tracking Emails! Discover the benefits of using this method to safeguard vour information and maintain control over your online interactions.

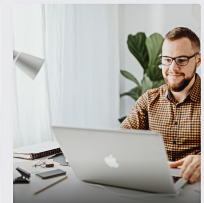

Top 2023 Technologies in ExchangeDefender Exchange Defender<br>Thu, June 1st 2023 - 4:39 PM

Discover ExchangeDefender's top technologies of 2023; Inbox. Encryption, and Troubleshooting Solutions. Learn how these advancements address email issues, providing improved security and efficient troubleshooting options for a segmiess user experience.

### **How to Access ExchangeDefender Encryption**

To access ExchangeDefender Encryption, please **follow these steps:**

1. **Open a web browser** and go to the ExchangeDefender Encryption portal at: **[https://encryption.exchangedefender.com](https://encryption.exchangedefender.com/)**

2. **Log in** to your ExchangeDefender account using your credentials.

3. Once logged in, **navigate to the "Encryption"** button or find the appropriate link.

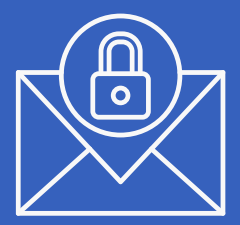

# Sending Encrypted Emails

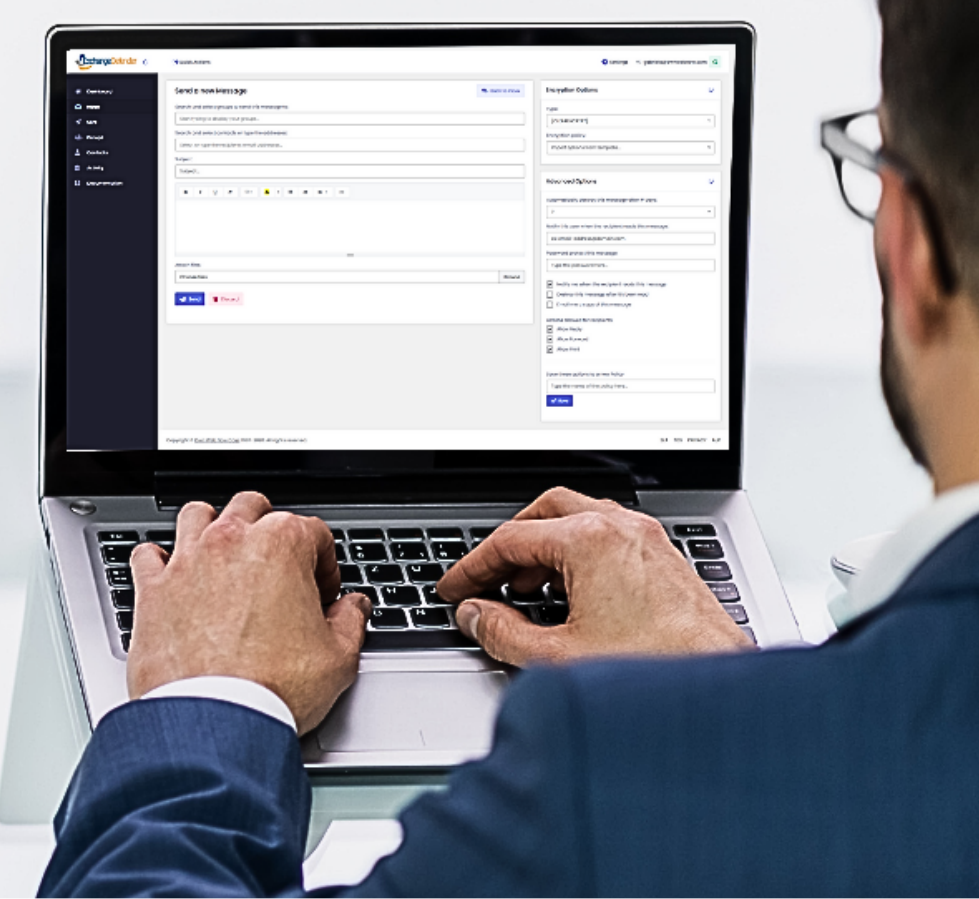

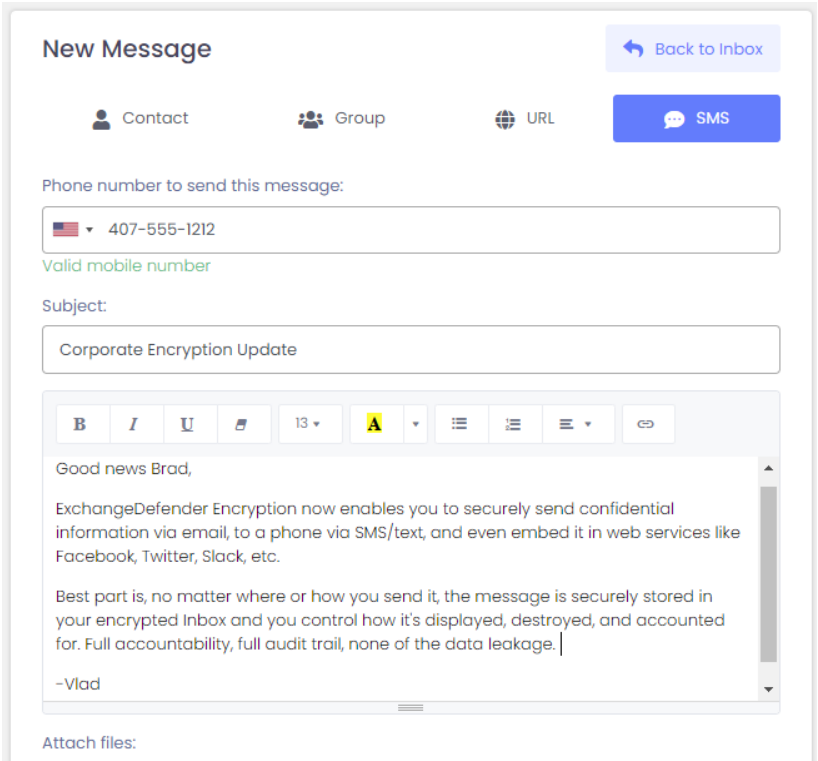

### **How to Send An Encrypted Email**

- **Compose** a new email message as you normally 1. would.
	- a. Before sending the email, check the encryption level option you would like. (Basic or High)
	- You can add additional security measures such as b. password protection or specifying message expiration if needed. (learn [more\)](https://exchangedefender.com/docs/encryption)

2. Complete the email and **click the "Send" button**. ExchangeDefender Encryption will encrypt the email and send it securely to the recipient.

### **Receiving An Encrypted Email**

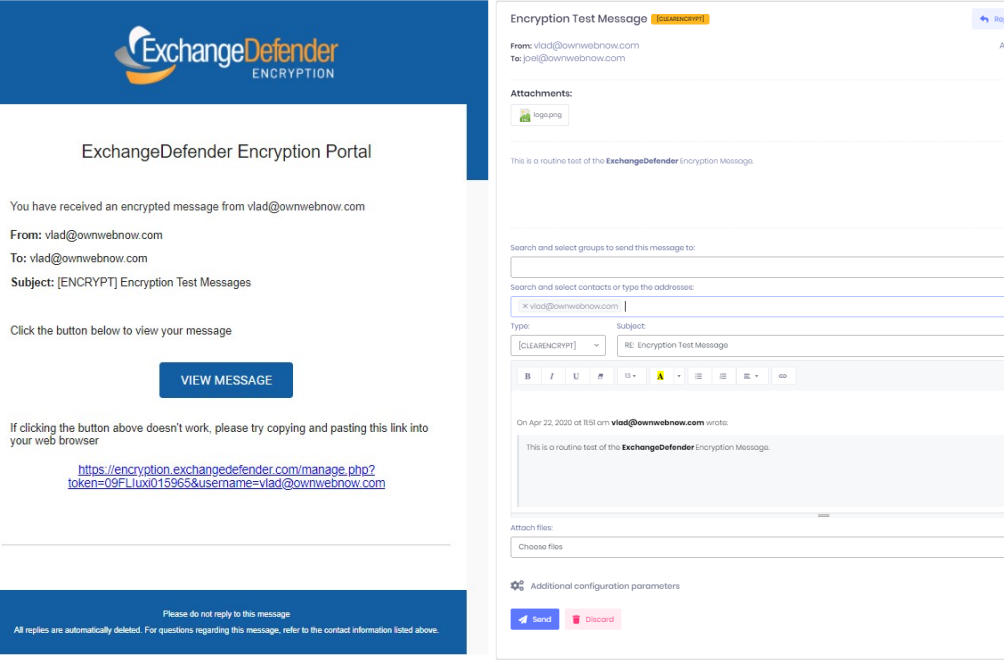

When you receive an encrypted email, **you will receive an email notification** with instructions on how to access the message securely.

1. Open the email and follow the provided instructions to decrypt and read the message.

2. Depending on the sender's settings, **you may be required to enter a password or complete additional authentication** steps to access the encrypted content. [\(l](https://exchangedefender.com/docs/encryption)earn [more\)](https://exchangedefender.com/docs/encryption)

3. Once authenticated, you can read the email and any attachments securely.

# Managing Encryption Settings

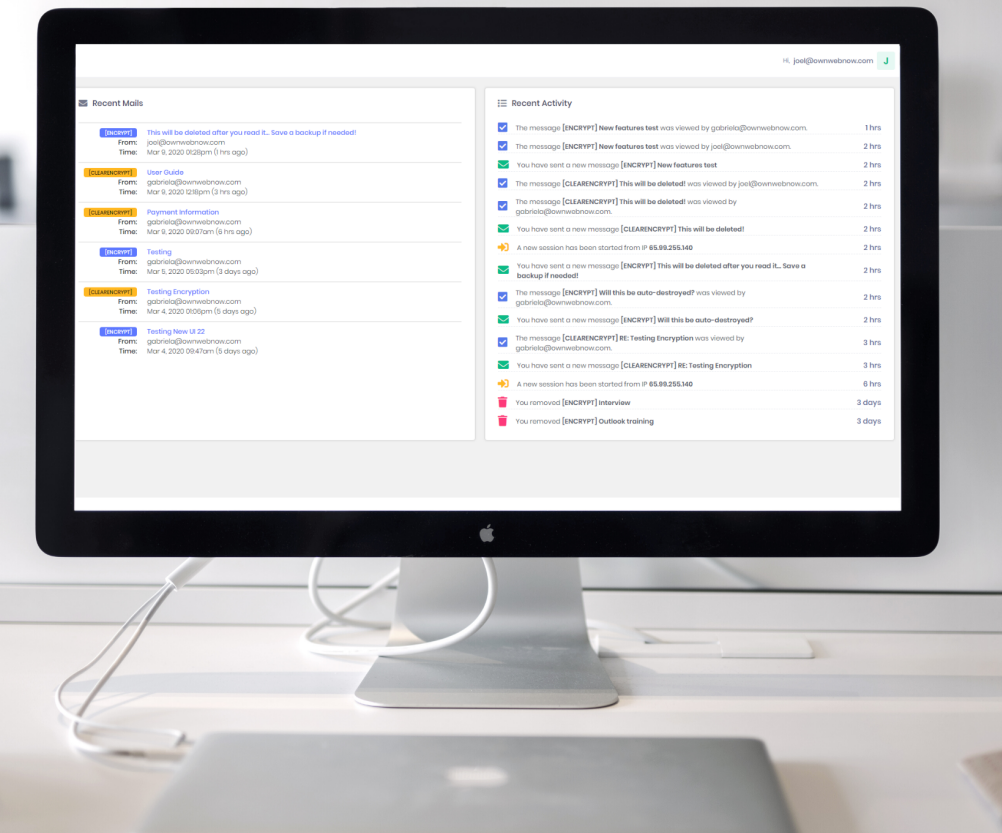

#### How to use ExchangeDefender Encryption

#### Page 8

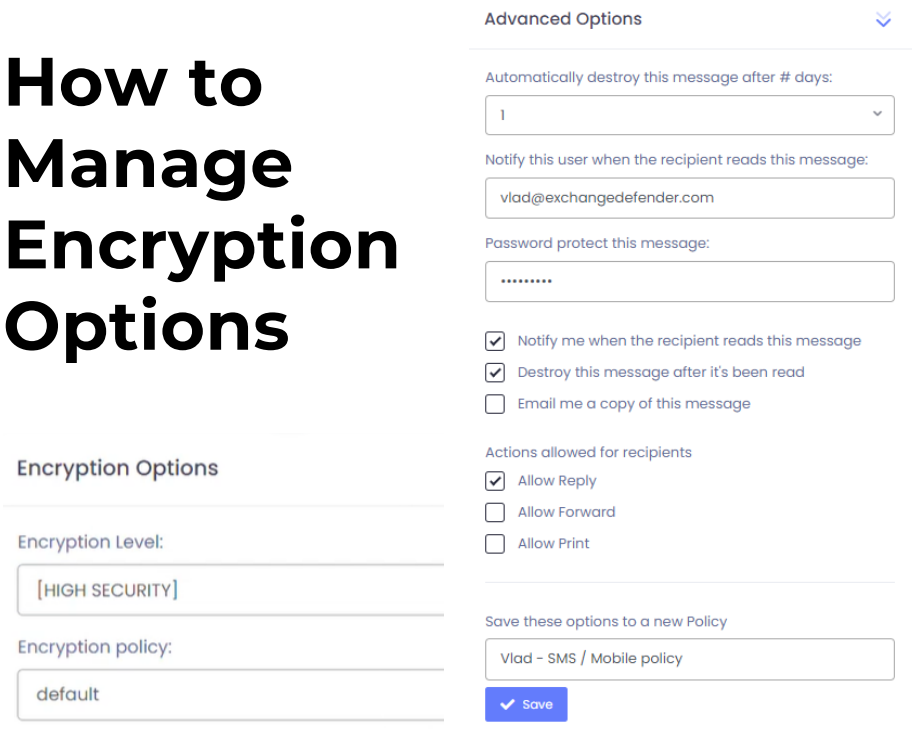

ExchangeDefender Encryption provides various settings to customize your encryption experience. Here are a few key settings you can manage:

**In your account preferences,** you can define default encryption settings, **such as encryption method, password requirements, and message expiration.** [\(Learn](https://exchangedefender.com/docs/encryption) more)

**Trusted Senders:** You can create a list of trusted senders those emails will be automatically decrypted and delivered to your inbox without any additional steps.

**Password Management:** ExchangeDefender allows you to manage your encryption passwords and recovery options to ensure secure access to encrypted messages.

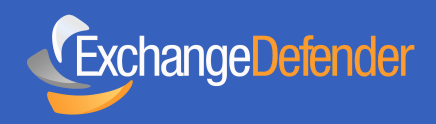

## Frequently Asked Questions

For our detailed Encryption quide, visit our [library](https://exchangedefender.com/docs/encryption)!

#### **Q1. Can I encrypt attachments with ExchangeDefender Encryption?**

Yes, ExchangeDefender Encryption can encrypt both the email body and attachments, providing end-to-end security.

#### **Q2. Can I reply to or forward encrypted emails?**

Yes, you can reply to or forward encrypted emails just like any other email. The encryption will be maintained throughout the conversation.

#### **Q3. How can I revoke access to an encrypted message?**

ExchangeDefender Encryption allows senders to revoke access to an encrypted message at any time, rendering it inaccessible to the recipient.

#### **Q4. What if the recipient doesn't have an ExchangeDefender account?**

Recipients who don't have an ExchangeDefender account can still receive and read encrypted emails by following the provided instructions in the email notification.